#### **WORKSHOP LAYANAN MASYARAKAT BERBASIS** *ONLINE* **DENGAN MEMANFAATKAN** *LINK* **MEDIA SOSIAL**

Feby Ardianto, [feby\\_ardianto@um-palembang.ac.id,](mailto:feby_ardianto@um-palembang.ac.id) Universitas Muhammadiyah Palembang

M. Hurairah, Universitas Muhammadiyah Palembang Rika Noverianty, Universitas Muhammadiyah Palembang Masayu Rosyidah, Universitas Muhammadiyah Palembang Ranti Ramadani, Universitas Muhammadiyah Palembang Sahdan, Universitas Muhammadiyah Palembang Diki Yolanda, Universitas Muhammadiyah Palembang Aufaa Rifqi Rizqullah, Universitas Muhammadiyah Palembang

#### **ABSTRAK**

Seluruh kelurahan di Kecamatan Sematang Borang memiliki permasalahan yang sama, yaitu belum memanfaatkan teknologi informasi dan komunikasi dalam pembuatan layanan masyarakat. Pengelolaan data masih belum terintergrasi dengan baik sehingga sulit dalam melakukan pendataan dan masih menggunakan komputer dekstop dalam penyimpanan, belum menggunakan dan memanfaatkan *google drive* sebagai media penyimpanan data. Tujuan pengabdian ini adalah untuk memberikan workshop pembuatan layanan masyarakat berbasis *online* dengan memanfaatkan *link* media sosial. Pengabdian kepada masyarakat kolaborasi dosen dan mahasiswa KKN 53 UM-Palembang ini melibatkan aparat kelurahan sebagai perserta workshop. Hasil pengabdian ini lebih dari 80% seluruh peserta workshop dapat menggunakan dan membuat *google form*, memanfaatkan tampilan hasil dari *google form* dalam bentuk aplikasi excel serta dapat mengunduh hasil tersebut dalam bentuk aplikasi desktop, serta seluruh peserta dapat membuat dan memanfaatkan short URL dan mengirimkan URL ke dalam media sosial seperti whatsApp. Dengan demikian, aparat kelurahan dapat membuat dan memanfaatkan *google form* yang berbasis email dengan maanfaatkan *google drive* sebagai media penyimpanan untuk pelayanan yang ada di kelurahan.

**Kata Kunci:** media sosial, pelayanan, workshop

#### **PENDAHULUAN**

Letak geografis Kecamatan Sematang Borang terdiri dari 4 (empat) kelurahan, yaitu Kelurahan Lebong Gajah, Kelurahan Srimulya, Kelurahan Sukamulya dan Kelurahan Karyamulya. Luas wilayah Kecamatan Sematang Borang adalah 3.698 Ha yang berbatasan dengan: sebelah utara berbatasan dengan Kabupaten Banyuasin, sebelah timur berbatasan dengan Kecamatan Kalidoni, sebelah selatan berbatas dengan Kecamatan Kalidoni dan sebelah barat berbatas dengan Kecamatan Sako (BPS, 2018). Berdasarkan pembagian wilayah administrasi, semua kelurahan di Kecamatan Sematang Borang adalah termasuk desa swasembada di mana setiap kelurahan memiliki kantor kelurahan di wilayah masing-masing dengan Kelurahan Lebong Gajah terdiri dari 15 RW dan 69 RT, Kelurahan Srimulya terdiri dari 7 RW dan 34 RT, Kelurahan Sukamulya terdiri dari 4 RW dan 14 RT, Kelurahan Sukamulya terdiri dari 4 RW dan 14 RT, dan Kelurahan Karyamula terdiri dari 2 RW dan 12 RT.

Seluruh kelurahan di Kecamatan Sematang Borang memiliki permasalahan yang sama, di mana kelurahan kesulitan dalam pendataan masyarakat dalam penyaluran pelayanan yang ada. Warga masyarakat harus datang kekelurahan untuk membuat dan meminta surat untuk keperluan tertentu Untuk meningkatkan pelayanan di kelurahan perlu dibuatkan suatu sistem yang

memanfaatkan teknologi informasi dan komunikasi karena di selurah kelurahan yang ada di Kecamatan Sematang Borang telah memiliki akses internet sendiri. Hal tersebut dikarenakan seluruh kelurahan di Kecamatan Sematang Borang memiliki permasalahan yang sama, yaitu belum memanfaatkan teknologi informasi dan komunikasi dalam pembuatan layanan masyarakat. Pengelolaan data masih belum terintegrasi dengan baik sehingga sulit dalam melakukan pendataan dan masih menggunakan komputer dekstop dalam penyimpanan, belum menggunakan dan memanfaatkan *google drive* sebagai media penyimpanan data.

Pengabdian kepada masyarakat kolaborasi dosen dan mahasiswa KKN 53 UM-Palembang berjudul Workshop Layanan Masyarakat Berbasis *Online* dengan Pemanfaatkan *Link* Media Sosial. Penggunaan *google form* merupakan alat bantu untuk pembuatan fomulir, survei, pengumpulan informasi yang berguna untuk pelayanan masyarakat di kelurahan. *Link* yang ada dalam *google form* dapat disebarkan melalui media-media sosial seperti: Whatapp, Facebook dan lain-lain. Pengabdian kepada masyarakat ini bertujuan untuk memberikan workshop atau praktek pembuatan layanan masyarakat berbasis *online* dengan memanfaatkan *link* media sosial. Diharapkan dengan diadakan workshop ini aparat kelurahan dapat membuat dan memanfaatkan *google form* untuk pelayanan yang ada di kelurahan.

Pengabdian kepada masyarakat kolaborasi dosen dan mahasiswa KKN 53 UM-Palembang ini melibatkan aparat kelurahan sebagai perserta workshop. Manfaat pengabdian kepada masyarakat kolaborasi dosen dan mahasiswa KKN 53 UM-Palembang adalah seluruh kelurahan di Kecamatan Sematang Borang dapat memanfaatkan teknologi informasi dan komunikasi dalam pembuatan layanan masyarakat, seluruah kelurahan di Kecamatan Sematang Borang dapat mengintegrasikan data masyarakat dan dapat menggunakan dan memanfaatkan *google drive* sebagai media penyimpanan data serta diharapkan dengan diadakan workshop ini aparat kelurahan dapat membuat dan memanfaatkan *google form* untuk pelayanan yang ada di kelurahan.

#### **METODE PELAKSANAAN KEGIATAN**

Materi yang diberikan dalam kegiatan pengabdian kepada masyarakat kaloborasi dosen dan mahasiswa KKN 53 UM-Palembang, terdapat 3 (tiga) materi, yaitu: 1. Penggunakan *google form* untuk layanan masyarakat; 2. Penggunaan *short* URL; 3. Penggunaan *short* URL sebagai *link* untuk aplikasi media sosial. Metode pelaksanaan dalam pengabdian kepada masyarakat kaloborasi dosen dan mahasiswa KKN 53 UM-Palembang terdapat 4 tahapan yang dilakukan, yaitu: 1. persiapan; 2. sosialisasi; 3. pelaksanaan dan praktek; 4. evaluasi, seperti yang terlihat pada Gambar 1.

Tahap pertama, persiapan bertujuan untuk survei lokasi dan persiapan peralatan pengabdian kepada masyarakat. Hasil survei yang dilakukan oleh mahasiswa KKN 53 UM-Palembang adalah tempat kegiatan pelaksanaan pengabdian kepada masyarakat yeng berlokasi di Kelurahan Karyamulya serta melibatkan aparat kelurahan di seluruh Kecamatan Sematang Borang. Tahap kedua, sosialisasi materi kegiatan dengan cara penyebaran angket/kuisioner yang bertujuan untuk menggali pemahaman peserta kegiatan (Gambar 2 dan 3). Hasil sosialiasi dijadikan acuan dalam pelaksanaan/praktek pembuatan aplikasi. Tahap ketiga, pelaksanaan/praktek bertujuan untuk pembuatan aplikasi *google form*, *short* URL dan menggunaan *link* Short URL untuk *sharing* menggunakan aplikasi pada media sosial. Hasil dari tahap ketiga ini akan dilakukan evaluasi untuk melihat keberhasilan dari peserta kegiatan pengabdian kepada masyarakat. Tahap keempat, evaluasi dilakukan untuk melihat tingkat keberhasilan perserta dalam pelaksanaan kegiatan pengabdian kepada masyarakat. Tahap keempat ini dilakukan dengan penyebaran angket/kuisioner serta melihat langsung aplikasi yang dibuat oleh peserta.

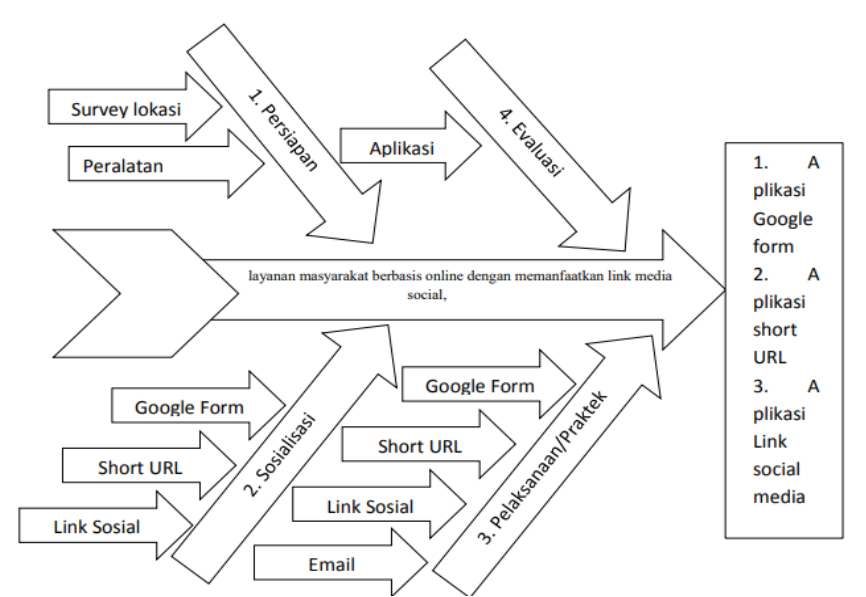

Gambar 1. Tahapan pelaksanaan dalam pengabdian kepada masyarakat: Workshop Layanan Masyarakat Berbasis *Online* dengan Pemanfaatkan *Link* Media Sosial

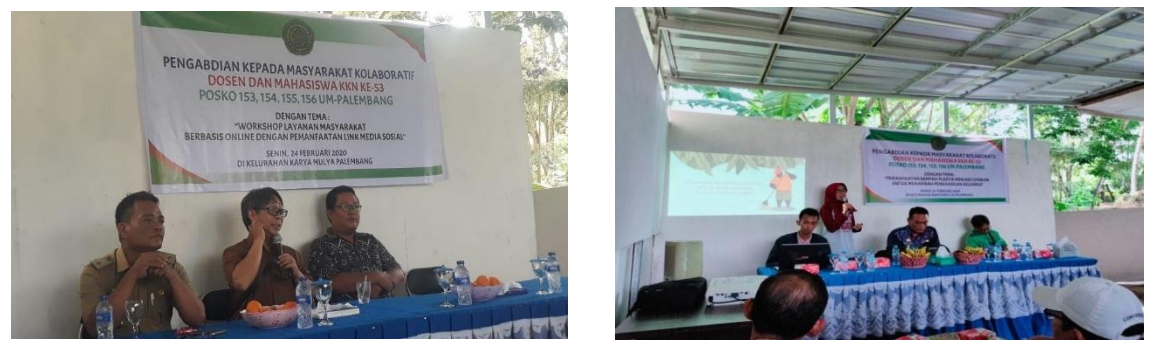

Gambar 2. Penyampaian materi kegiatan kaloborasi dosen dan mahasiswa KKN 53 UM-Palembang

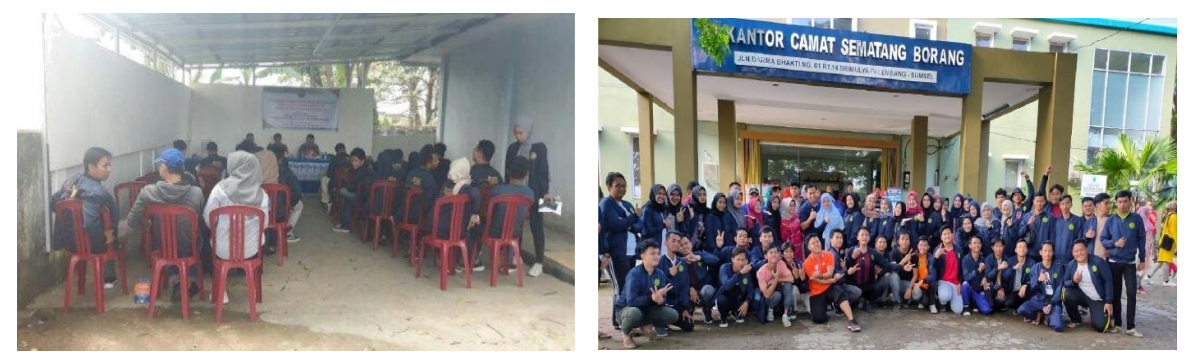

Gambar 3. Susana sosialisai kegiatan (kiri) dan foto bersama peserta (kanan)

#### **HASIL DAN PEMBAHASAN**

# *Google Form***,** *WhatsApp, Unifrom Resource Locator* **(URL)** *Shortener* **untuk Layanan Masyarakat**

### *Google form*

*Google form* merupakan aplikasi gratis yang diberikan oleh Google, berbasis email dengan maanfaatkan *google drive* sebagai media penyimpanan (Gambar 4). Fitur dari *Google form* dapat dibagi ke orang-orang secara terbuka atau khusus kepada pemilik akun Google (Thamrin, 2018) dengan pilihan aksesibilitas, seperti: *read only* (hanya dapat membaca) atau *editable* (dapat

mengedit dokumen). Selain itu, *Google docs* juga dapat menjadi alternatif bagi orang-orang yang tidak memiliki dana untuk membeli aplikasi berbayar (Batubara & Ariani, 2016).

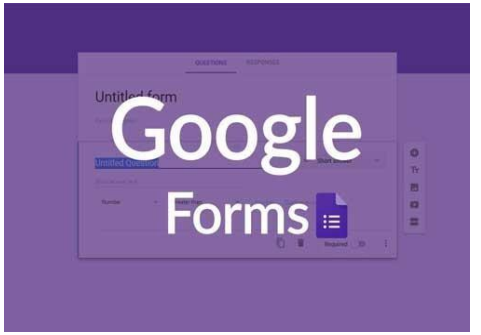

Gambar 4. Tampilan *Google form*

*Google form* bisa membuat pertanyaan berupa pilihan berganda, daftar sejumlah pertanyaan, pertanyaan skala, pengiriman file dalam berbagai format seperti: PDF, JPG, RAR dan lain, dan apabila ingin membagikan formulir tersebut dengan orang lain, bisa mengatur formulir untuk bisa tampil dengan tema yang mengesankan dengan akses yang sangat mudah (Fadillah, 2020). Keunggulan lainnya, layanan *google form* adalah tampilan formnya menarik, memiliki berbagai jenis tes yang bebas dipilih, bisa digunakan pada berbagai perangkat elektronik, dapat dikerjakan bersama orang lain, kuis ataupun kuesioner bisa ditanggapi dengan cepat, formulirnya responsif, mendapatkan jawaban dengan cepat, hasilnya langsung tersusun dianalisis secara otomatis, gratis dan tidak perlu memiliki website sendiri (Batubara & Ariani, 2016). Kekurangan dari *google form* adalah tidak bisa digunakan pada forum diskusi *online* dan tidak bisa menggunakan *equation*  dengan secara langsung. *Google form* tidak memiliki fitur *equation* sehingga simbol matematik atau soal matematika maupun jawabannya yang memerlukan adanya *equation* tidak dapat ditampilkan.

#### *WhatsApp*

WhatsApp Messenger atau WhatsApp (Gambar 5) merupakan sebuah aplikasi perpesanan (*messenger*) instan dan lintas *platform* pada *smartphone* yang memungkinkan pengguna mengirim dan menerima pesan seperti SMS tanpa menggunakan pulsa melainkan koneksi internet. WhatsApp memiliki basis yang mirip dengan BlackBerry Messenger. WhatsApp dirilis pada January 2009. Tetapi, pada tahun 2014, WhatsApp resmi menjadi milik Facebook setelah melalui proses akuisisi selama 8 bulan. Pada WhatsApp, dapat mengirimkan teks, foto, audio, file dan gambar kepada pengguna lainnya, menelpon, *video call*, serta membuat *story*. Untuk menggunakan WhatsApp, cukup melakukan registrasi menggunakan nomor handphone. WhatsApp dapat dijalankan di beberapa *platform*, yaitu Android, BlackBerry 10, BlackBerry OS, iOS, Series 40, Windows Phone, Symbian, dan Web-Based (Hannani, 2020).

Fungsi dan Manfaat WhatsApp sebagai berikut.

- 1. Personal atau *Group Chat*. WhatsApp dapat berkirim pesan dengan pengguna lain dalam format teks, audio, file dokumen, foto dan video. Bukan hanya *personal chat* saja, tetapi dapat membuat *group chat* yang berisi beberapa pengguna WhatsApp lainnya. Misalnya membuat *group chat* yang berisi anggota keluarga besar guna mempermudah komunikasi antar keluarga yang terpisah oleh jarak.
- 2. Media Pendidikan. Menggunakan WhatsApp sebagai media untuk belajar seperti kursus/les (baik di dalam *group chat* atau *personal chat*), seminar dan juga workshop secara daring (dalam jaringan/*online*). Cukup dengan membuat *[group chat](https://www.nesabamedia.com/cara-membuat-grup-di-whatsapp/)* kemudian mengundang para partisipan masuk ke grup maka kelas pun dapat dimulai.
- 3. Media Bisnis. WhatsApp sering dimanfaatkan juga untuk kegiatan berbisnis misalnya untuk promosi, informasi, dan pemesanan. Para pembisnis yang menggunakan WhatsApp dapat

mempromosikan bisnisnya secara personal dengan pengguna lain atau dengan mengirimkan informasi bisnisnya ke *group chat*. Jika seseorang tertarik dengan bisnis tersebut, mereka biasanya akan diarahkan untuk mengontak WhatsApp pemilik bisnis untuk informasi lebih lanjut dan juga pemesanan.

- 4. Berbagi Informasi dan Berita. Berbagi informasi dan berita kepada para pengguna WhatsApp lainnya dengan mengirimkannya ke *personal chat* ataupun *group chat*.
- 5. *Video* dan *Voice Call***.** Dapat menelpon pengguna lain dan juga melakukan *video call* dengannya. Agar video dan voice call tanpa noise, pastikan [koneksi internet s](https://www.nesabamedia.com/cara-memperbaiki-koneksi-internet-di-android/)tabil.
- 6. Membuat Status/*Story*. Dapat membuat status/*story* yang dapat dilihat orang (pengguna WhatsApp lainnya), serta dapat memasukkan teks, *caption*, stiker dan coretan pada *story*  dengan fitur yang tersedia.
- 7. Media Komunitas. WhatsApp sebagai tempat perkumpulan suatu komunitas secara daring serta dapat terhubung dengan para anggota komunitas lainnya sehingga penyebaran informasi dan komunikasi mudah dilakukan.

# *Unifrom Resource Locator* (URL) *Shortener*

Layanan URL *Shortener* dan *Link Management Platform* yang memungkinkan untuk merubah URL yang panjang menjadi lebih ringkas dan juga menentukan nama yang lebih mudah diingat pada URL yang telah dipendekkan (IDmarimo, 2019). Beberapa fungsi *Unifrom Resource Locator* (URL) *Shortener* adalah mudah digunakan, mempersingkat *link*, aman dan handal, dapat melihat statistik penggunaan, dan dapat digunakan berbagai perangkat.

Berikut adalah 9 daftar layanan short URL yang terdapat di internet yang tersedia gratis (Gambar 6) (belajarweb.net, 2011).

- 1. Google, Maraknya short url yang ada akhirnya google-pun meluncurkan short url yang teritegrasi dengan semua layanan google, misalnya seperti feedburner dll.
- 2. Bit.ly, Layanan short url free dan premium terlepas dari layanan satu atap seperti Google short url dan Twitter short url. Layanan ini memberikan fasilitas short url gratis tanpa statistik dan layanan premium dengan memberikan detail statistik.
- 3. Tinyurl.com, Layanan yang satu ini kemungkinan sudah pada kenal karena sepertinya sebelum ada short url lainnya tinyurl ini telah memulai memberikan layanan penyingkat url hingga sekarang.
- 4. ow.ly, Layanan short url gratis ini sepertinya dari hootsuit yaitu salah satu penyedia layanan marketing tools yang salah satu toolsnya yaotu untuk manajemen dan memonitor akun sosial media. Layanan ini terintegrasi dengan applikasi hootsuit dan gratis.
- 5. cli.gs, Layanan Short url gratis yang support custom *link*, yaitu bisa menentukan string yang terdapat pada short url.
- 6. notlong.com, layanan short url gratis lainnya yang url-nya memanjang kebelakang. Layanan Short URL gratis ini menggunakan subdomain sehingga short url akan menjadi url.notlong.com
- 7. is.gd, Sama sepertihalnya cli.gs, layanan short url ini juga menawarkan custom url dimana bisa menentukan string url.
- 8. snipurl.com, Layanan Short URL gratis dapat men*submit* multiple url dalam sekali waktu dan otomatis di konversi dalam satu waktu.
- 9. adjix.com, Layanan short url gratis bebas advertising, tapi sepertinya ada sistem *advertising*.

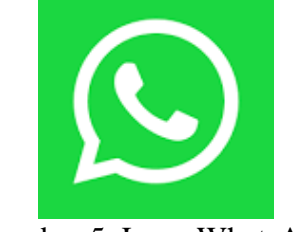

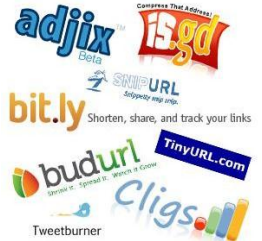

Gambar 5. Logo WhatsApp Gambar 6. Layanan short url yang terdapat di internet

### **Pelaksanaan Workshop Pembuatan Layanan Masyarakat Berbasis** *Online* **dengan Memanfaatkan** *Link* **Media Sosial**

Kegiatan pengabdian kaloborasi dosen dan mahasiswa KKN 53 UM-Palembang dengan judul workshop pembuatan layanan masyarakat berbasis *online* dengan memanfaatkan *link* media sosial diikuti oleh 13 orang aparat kelurahan di seluruh Kecamatan Sematang Borang. Hasil dari kegiatan pengabdian tersebut, dari 10 pertanyaan angket/kuisioner yang buat untuk *posttest* melalui *link* URL [http://bit.ly/post-test\\_pengabdian,](http://bit.ly/post-test_pengabdian) sebagai berikut.

- 1. Apakah telah memiliki email google (gmail)? 100% peserta telah memiliki email google.
- 2. Apakah pernah mengakses *google drive*? 69,2% peserta pernah mengakses *google drive* sedangkan 30,8% tidak pernah mengakses *google drive*.
- 3. Apakah pernah menggunakan aplikasi formulir google (*google form*) yang telah disediakan pada *google drive*? 61,5% peserta pernah menggunakan aplikasi *google form* sedangkan 38,5% tidak pernah menggunakan aplikasi *google form*.
- 4. Apakah pernah membuat *google form*? 23,1% pernah membuat *google form* sedangkan 76,9% tidak pernah membuat *google form*.
- 5. Pada *google form*, apakah pernah menggunakan menu pratinjau? 38,5% pernah menggunakan menu pratinjau sedangkan 61,5% tidak pernah menggunakan menu pratinjau.
- 6. Apakah pernah menggunakan *link* yang disediakan oleh *google form*? 53,8% pernah menggunakan *link google form* sedangkan 46,2% tidak pernah menggunakan *link google form*.
- 7. *Link google form* yang pendek, apakah pernah membuat *link* dengan aplikasi short URL yang berguna untuk membuat URL sesuai dengan keinginan dan kebutuhan? 100% peserta tidak pernah membuat *link* dengan aplikasi short URL.
- 8. Berdasar soal no.7, jika pernah menggunakan short URL, tuliskan aplikasi yang digunakan! 100% peserta tidak pernah menggunakan short URL.
- 9. Apakah memiliki aplikasi WhatsApp? 100% peserta memiliki WhatsApp.
- 10.Apakah pernah membuat *link google form* menggunakan aplikasi WhatsApp? 15,4% peserta pernah membuat *link google form* sedangkan 84,6% tidak pernah membuat *link google form*.

Berdasarkan hasil *posttest*, maka pengabdian kepada masyarakat kaloborasi dosen dan mahasiswa KKN 53 UM-Palembang melakukan workshop/praktek pembuatan aplikasi formulir google (*google form*) dan penggunaan *link* short URL dengan aplikasi bitly yang dapat diakses pada situs [https://app.bitly.com.](https://app.bitly.com/) Kegiatan pengabdian kepada masyarakat kaloborasi dosen dan mahasiswa KKN 53 UM-Palembang dilaksanakan dalam bentuk workshop/praktek dan pendampingan. Berdasarkan hasil dari *posttest* maka workshop diawali dengan pembuatan *google form*, peserta yang telah memiliki email google (gmail) diminta untuk membuka email dan mengakses *google drive*, seperti yang terlihat pada Gambar 7. Setelah klik ikon *google drive*, tampilan drive akan muncul, kemudian klik menu baru  $\rightarrow$  lainnya  $\rightarrow$  google form t, terdapat dua pilihan menu yaitu: 1. Formulir kosong; 2. Dari template, terlihat pada Gambar 8 dan 9. Setelah pertanyaan-pertanyaan dibuat sesuai dengan kebutuhan pengguna, terdapat menu pratinjau. Menu tersebut digunakan untuk melihat hasil dari *google form* yang telah dibuat, terlihat pada Gambar 10.

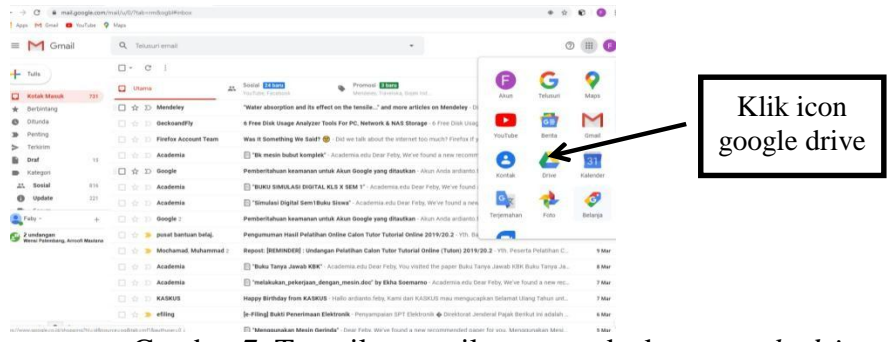

Gambar 7. Tampilan gmail.com untuk akses *google drive*

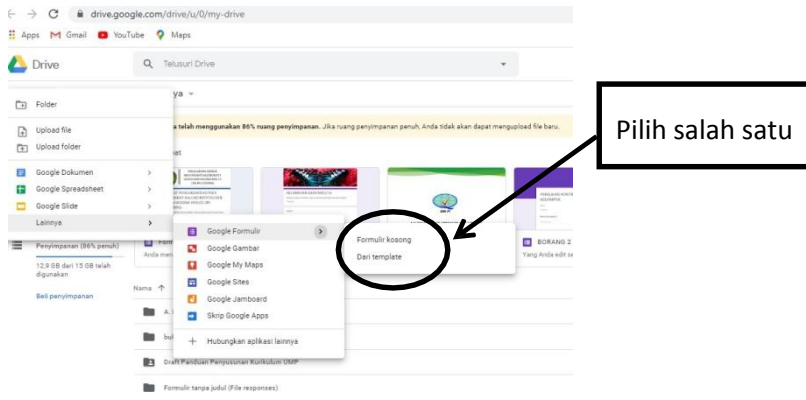

Gambar 8. Tampilan google drive dan pilihan menu untuk membuat *google form*

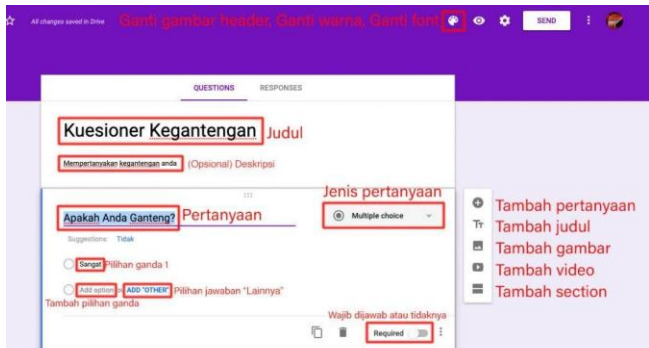

Gambar 9. Tampilan *google form*

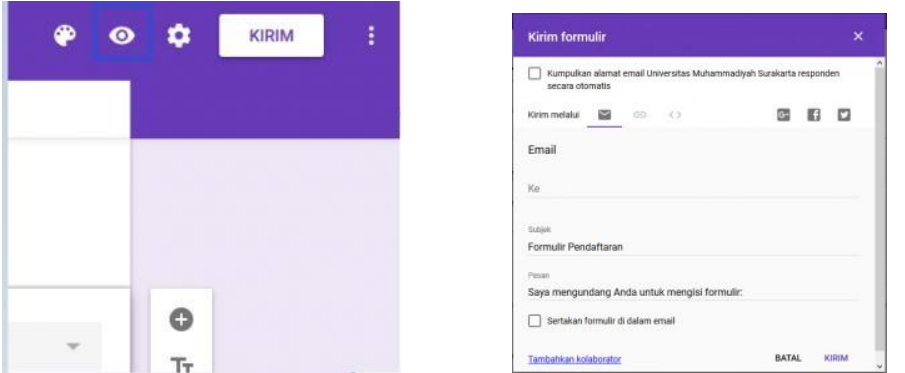

Gambar 10. Menu pratinjau, ikon berbentuk mata pada bilah alat di kanan atas layar (kiri) dan tampilan menu kirim formulir (kanan)

Setelah selesai memeriksa formulir dan memastikan seluruh formatnya benar, siap membagikan formulir. Melalui menu kirim terdapat 4 opsi (pilihan), yaitu: 1. Email, pilih opsi ini untuk mengirim surel (email) ke kontak langsung dari situs formulir. 2. Tautan/*link*, pilih opsi ini untuk mendapatkan tautan yang bisa disalin-tempel. 3. Sematan HTML, opsi ini digunakan jika menempatkan formulir langsung di situs. 4. Google+, Facebook, atau Twitter – Ini opsi berbagi cepat di pojok kanan atas menu "Kirim Formulir", terlihat pada Gambar 10 (kanan). Setelah menu kirim formulir telah tersedia, maka *link*/tautan dapat diubah dan short URL sesuai dengan kebutuhan serta tema yang dibuat. Kegiatan workshop ini menggunakan aplikasi bit.ly yang dapat diakses secara gratis, terlihat pada Gambar 11.

Menggunakan akun google (email) yang ada dapat langsung mendaftar pada aplikasi bitly secara gratis. Pada menu create $\rightarrow$ *link*, salin-tempelkan tautan/*link* pada halaman web bitly kemudian create, terlihat pada Gambar 11 (kanan). Setelah tautan/*link* tertempel, pada menu title dapat dipergunakan untuk membuat nama URL sedangkan menu customize back-half dipergunakan untuk membuat alamat URL yang dapat disesuikan dengan kebutuhan, terlihat pada Gambar 12.

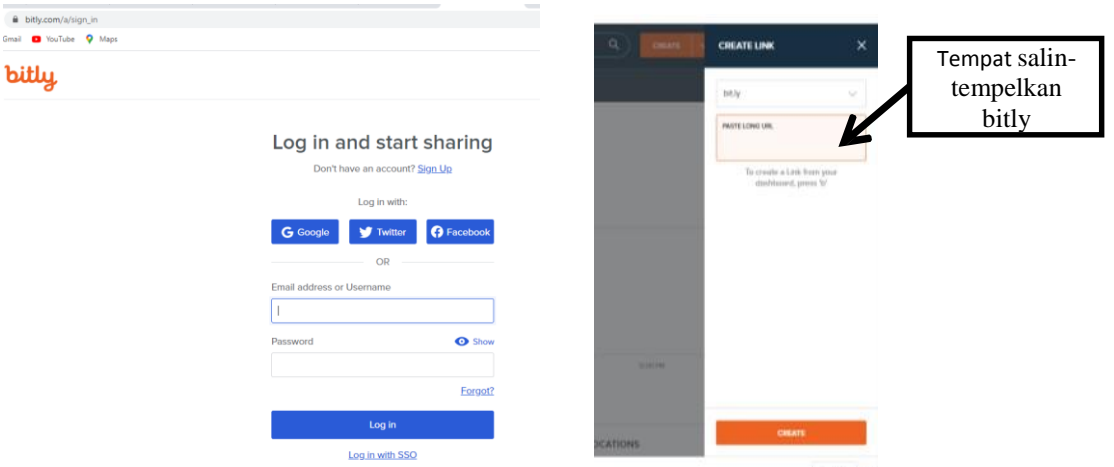

Gambar 11. Tampilan bitly (kiri) dan tampilan create bitly (kanan)

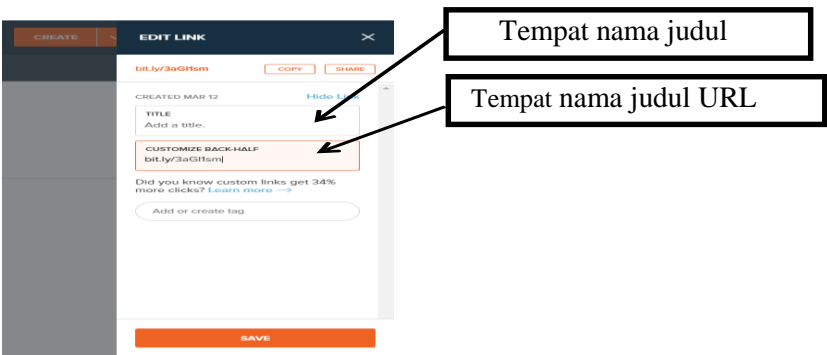

Gambar 12. Tampilan nama judul dan URL bitly

#### **SIMPULAN DAN SARAN**

Peserta workshop pembuatan layanan masyarakat berbasis *online* dengan memanfaatkan *link* media sosial, dengan melibatkan aparat kelurahan, maka dapat disimpulkan bahwa seluruh peserta workshop telah memiliki email google (gmail), lebih dari 80% dapat menggunakan dan membuat *goole form*, memanfaatkan tampilan hasil dari *google form* dalam bentuk aplikasi excel serta dapat mengunduh hasil tersebut dalam bentuk aplikasi desktop dan seluruh peserta dapat membuat, memanfaatkan short URL serta mengirikan URL ke dalam media sosial seperti whatsApp. Dalam penyebaran informasi layanan masyarakat berbasis *online* diperlukan peranan aktif seluruh masyarakat terutama RT dan RW, agar penyebaran informasi tersebut dapat cepat terlaksana, sehingga pengisian formulir yang dikirim dapat terisi dalam waktu singkat.

## **DAFTAR PUSTKA**

Batubara, H. H., & Ariani, D. N. (2016). Workshop Penggunaan *Google form* Sebagai Media.

- Belajarweb.net. (2011, Desember 6). *9 layanan short url gratis terbaik untuk memperpendek alamat website*. Retrieved Maret 11, 2020, from [http://belajarweb.net/?s=9+layanan+short+url+gratis+terbaik+untuk+memp](http://belajarweb.net/?s=9%2Blayanan%2Bshort%2Burl%2Bgratis%2Bterbaik%2Buntuk%2Bmem)erpendek+alamat +website
- BPS. (2018). *Kecamatan Sematang Borang Dalam Angka 2018.* Palembang: CV Alief Media Grafika.
- 
- Fadillah, S. F. (2020, Agustus 13). *Kelebihan dan Kekurangan Google form.* Retrieved Maret 10, 2020, from ht[tps://www.nesabamedia.com/kelebihan-dan-kekurangan-google-form/](http://www.nesabamedia.com/kelebihan-dan-kekurangan-google-form/)
- Hannani, N. (2020, Februari 20). *Pengertian Whatsapp.* Retrieved Maret 10, 2020, from ht[tps://www.nesabamedia.com/pengertian-](http://www.nesabamedia.com/pengertian-) whatsapp/
- IDmarimo. (2019, Mei 5). *apa itu bitly dan apa manfaat*. Retrieved Maret 11, 2020, from https:/[/www.idmarimo.com/2019/05/apa-itu-bitly-](http://www.idmarimo.com/2019/05/apa-itu-bitly-) dan-apa-manfaat.html
- Thamrin, H. (2018, Agustus 20). *Panduan Penggunaan Layanan Google Google forms.* Biro Teknologi Informasi Universitas Muhammadiyah Surakarta. Retrieved Maret 12, 2020, fro[m:](http://bti.ums.ac.id/panduan-)  [http://bti.ums.ac.id/panduan-p](http://bti.ums.ac.id/panduan-)enggunaan-layanan-google-google-forms/